$\mathbb{N}$  U  $\mathbb{N}$  I  $\frac{U}{M}$  knihovna FSS

## **Základy práce s informačními zdroji pro bc. studenty SPR155**

**Bc. David Humpolík**

Brno, 20. 11. 2019

### **Práce s EIZ**

- $\approx$  2 x 50 min.
	- ❖ základy vyhledávacích technik
	- ❖ tvorba rešeršního dotazu
	- ❖ praktické vyhledávání v databázích
- $\cdot$  2 x 50 min.
	- ❖ citace, plagiátorství
- $\sim$  2 x 50 min.
	- ❖ kontrola úkolů + diskuse
	- ❖ EBSCO Discovery Service a další nadstavbové nástroje

FSS

❖ elektronické knihy

**Vyhledávání**

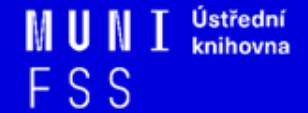

### **1. Téma a klíčová slova**

- 2. Další specifikace
- 3. Výběr zdrojů
- 4. Boolovský model
- 5. Technika vyhledávání
- 6. Vlastní vyhledávací proces
- 7. Hodnocení vyhledaných záznamů
- 8. Další operace

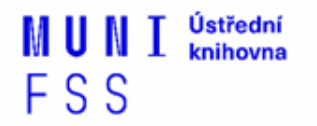

## **Téma a klíčová slova**

- 1) Zamyslete se o čem chcete psát
	- ❖ je nutné mít dost informací o daném tématu (pokud se studiem problematiky začínáte, nebojte se využít učebnice, encyklopedie, radu vyučujícího apod.)
- 2) Zformulujte téma nebo problém
	- ❖ lze využít tzv. **myšlenkových map**  grafické znázornění tématu

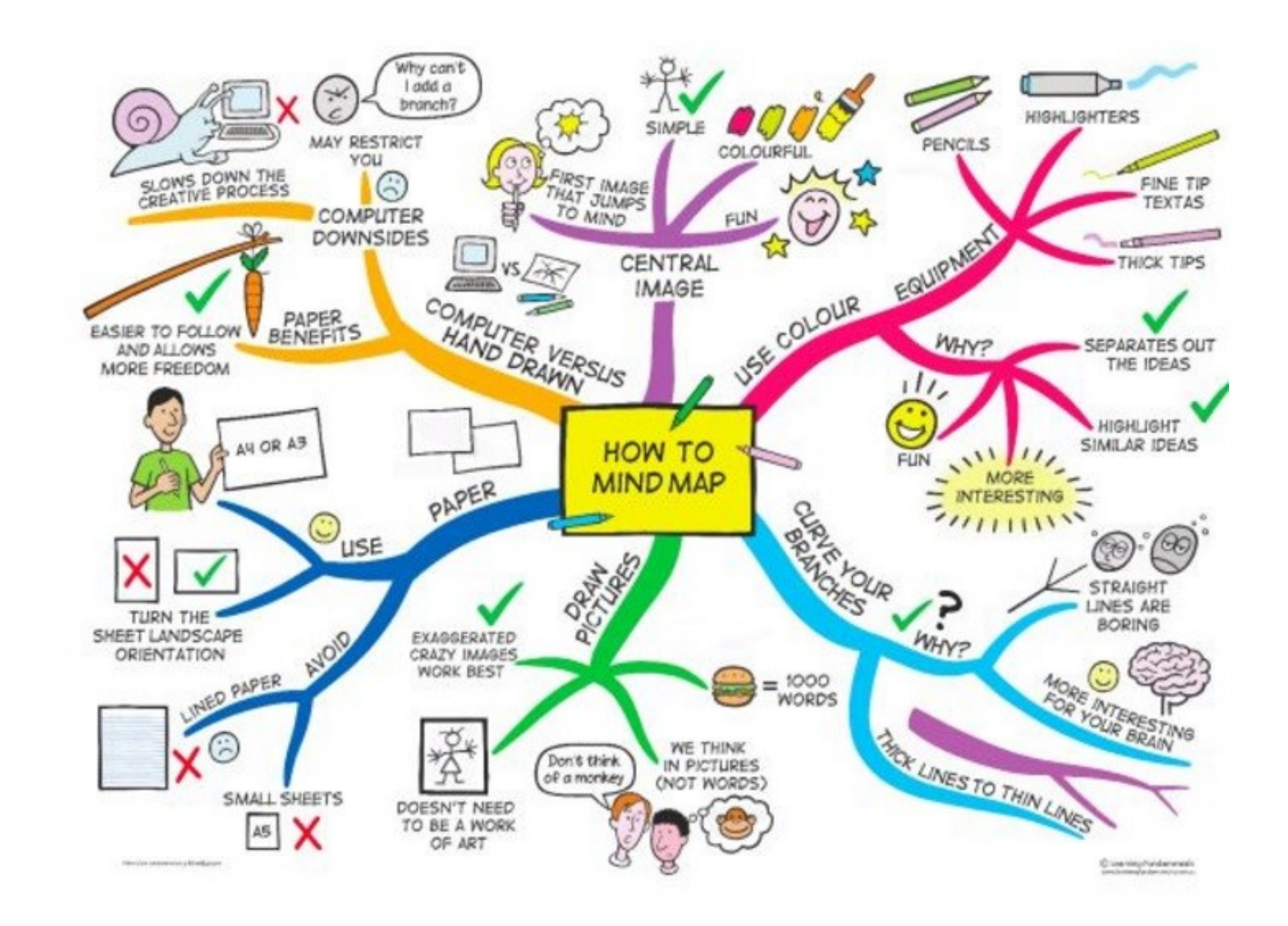

*Zdroj: https://s-media-cache-ak0.pinimg.com/736x/b1/8c/7d/b18c7dde7e01870bd4715b308241c155.jpg*U

Ústřední

knihovna

**FSS** 

## **Téma a klíčová slova II.**

3) Vyjádřete téma ve formě

#### ❖ **klíčových slov (hesel)**

- používejte zejména *podstatná jména*
- příd. jména, zájmena a slovesa pouze pokud jsou opravdu nezbytné
- vyhýbejte se tzv. stop words (předložky, spojky, členy v cizích jazycích)

 *př. marketingová komunikace; sociální sítě; propagace*

❖Pozn. v katalozích knihoven můžete nalézt i tzv. **předmětová hesla**   *př. novináři – Česko – 20.-21. st.*

FSS

- 1. Téma a klíčová slova
- **2. Další specifikace**
- 3. Výběr zdrojů
- 4. Boolovský model
- 5. Technika vyhledávání
- 6. Vlastní vyhledávací proces
- 7. Hodnocení vyhledaných záznamů
- 8. Další operace

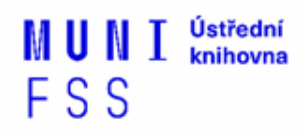

## **2. Další specifikace**

❑ **Před začátkem vlastního procesu vyhledávání je třeba si ujasnit:**

- ❖ časové rozmezí
- ❖ typy dokumentů (např. odb. časopisy, kapitoly z knih, příspěvky z konferencí, zpravodajství)
- ❖ typ dat (text, audio, video)
- ❖ jazyk dokumentů (většina světové produkce je v AJ)
- ❖ **forma (odborná** x populárně naučná)

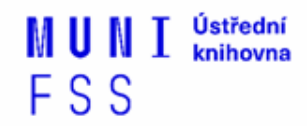

- 1. Téma a klíčová slova 1. Téma a klíčová slova
- 2. Další specifikace 2. Další specifikace
- **3. Výběr zdrojů 3. Výběr zdrojů**
- 4. Boolovský model 4. Boolovský model
- 5. Technika vyhledávání 5. Technika vyhledávání
- 6. Vlastní vyhledávací proces 6. Vlastní vyhledávací proces
- 7. Hodnocení vyhledaných záznamů 7. Hodnocení vyhledaných záznamů
- 0. Další operace 8. Další operace

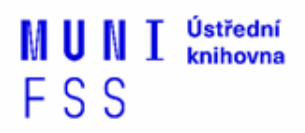

## **3. Výběr zdrojů**

**3. Výběr zdrojů**  $\overline{P}$  $\Box$ Renozitáře □Knihovny 7. Hodnocení vyhledaných záznamů ❑Další❑Specializované odborné databáze ❑Knihovní katalogy ❑Specializované vyhledávače odb. informací ❑Repozitáře

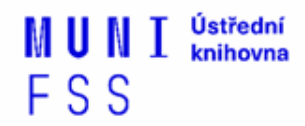

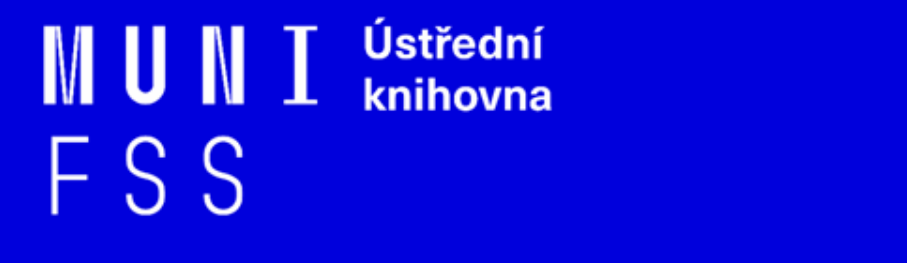

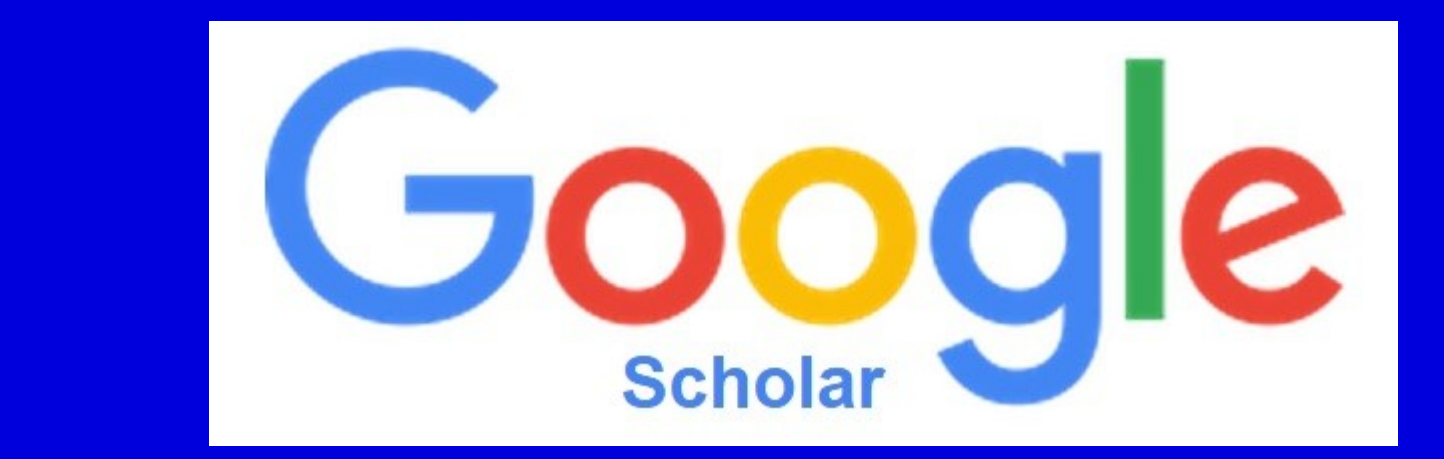

### **Google (Scholar) - tipy pro vyhledávání**

❑Vyhledávání na konkrétní stránce  *př. sirovatka site:fss.muni.cz*

□ Definice  *př. define:social exclusion*

❑Vyhledávání stránek, které jsou podobné určité adrese URL  *př. related:fss.muni.cz*

❑Typ dokumentu  *př. filetype:pdf*

FSS

Ústřední MUNI knihovna FSS

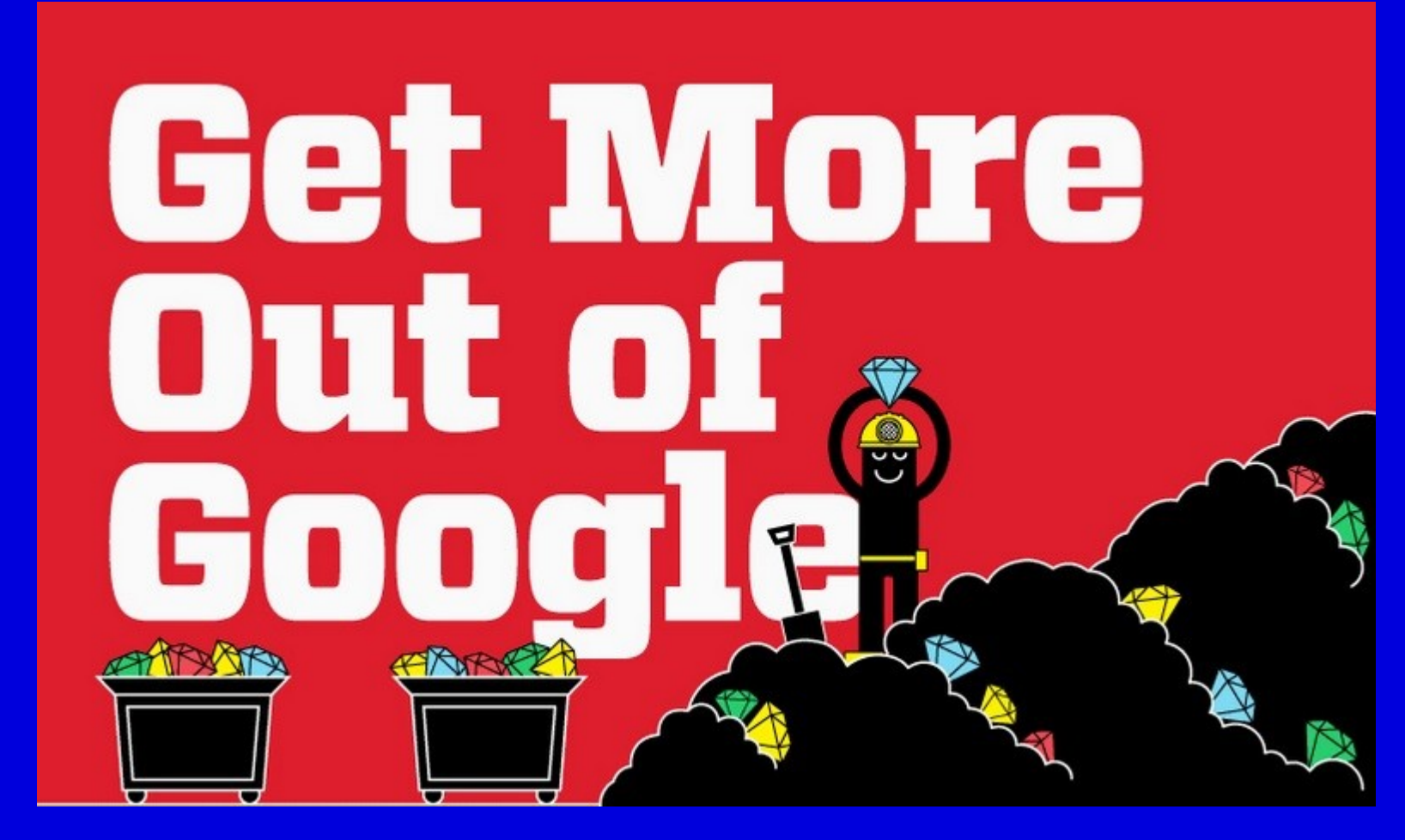

[Infographic: Get More Out of Google](http://www.hackcollege.com/blog/2011/11/23/infographic-get-more-out-of-google.html)

- 1. Téma a klíčová slova
- 2. Další specifikace
- 3. Výběr zdrojů
- **4. Boolovský model**
- 5. Technika vyhledávání
- 6. Vlastní vyhledávací proces
- 7. Hodnocení vyhledaných záznamů
- 8. Další operace

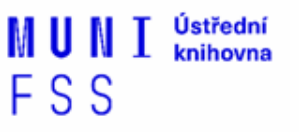

## **4. Boolovský model**

- ❑ Logický součin, průnik operátor **AND**
- ❑ Logický součet, sjednocení operátor **OR**
- ❑ Logická negace operátor **NOT**
- ❑ **Krácení termínů** (truncation)
- ❑ Vyhledávání prostřednictvím **fráze**

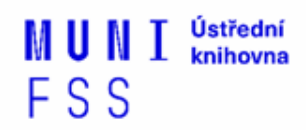

## **Strategie Boolovského modelu**

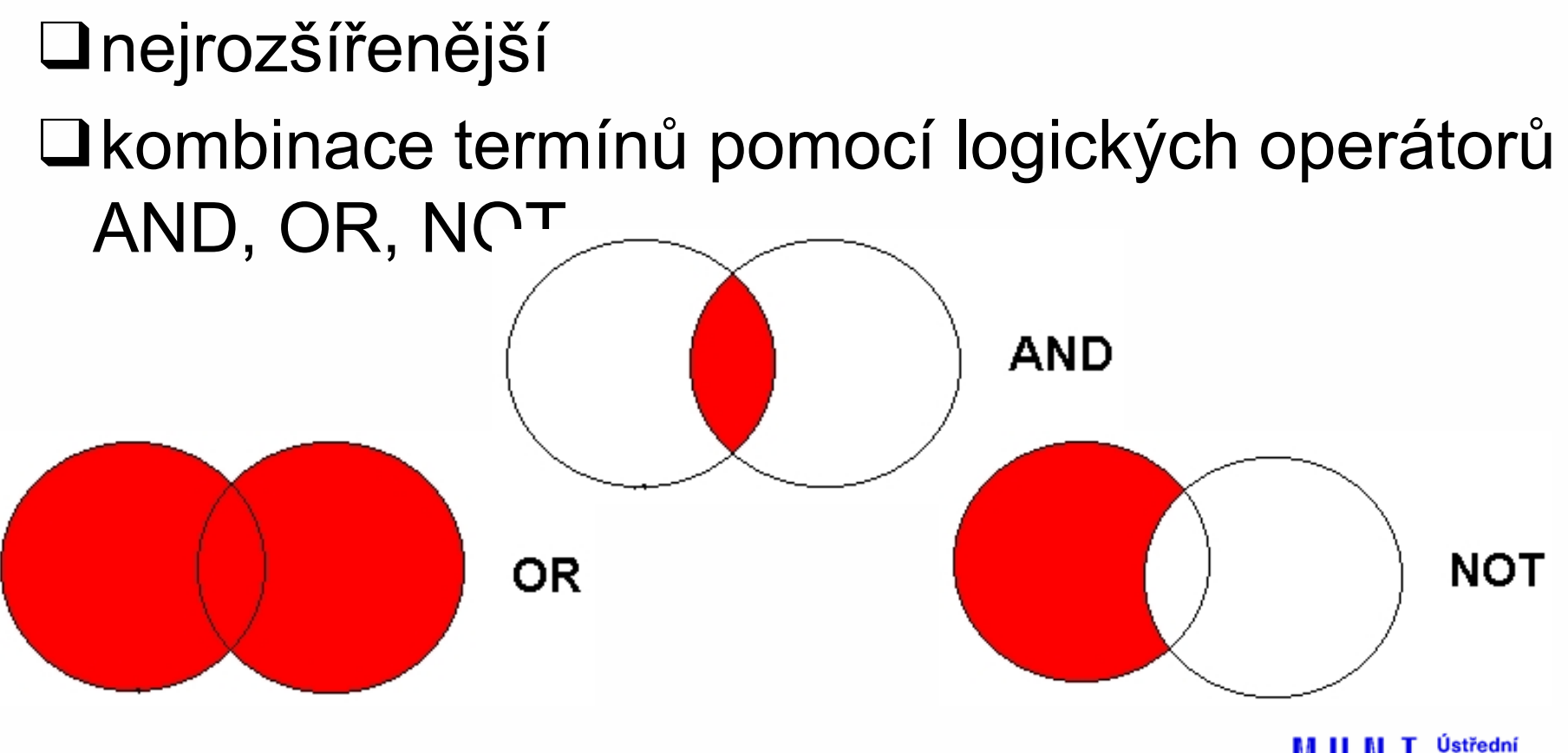

Zdroj: http://spencerjardine.blogspot.cz/2012/02/boolean-search-strategies-videos.html

knihovna FSS

## **Operátor AND**

#### ❑**Logický součin, průnik**

- Vyhledání jen těch dokumentů, ve kterých se **vyskytují obě klíčová slova**
- Výsledek průzkumu se **zužuje**
- Můžeme jej znázornit jako **průnik množin**

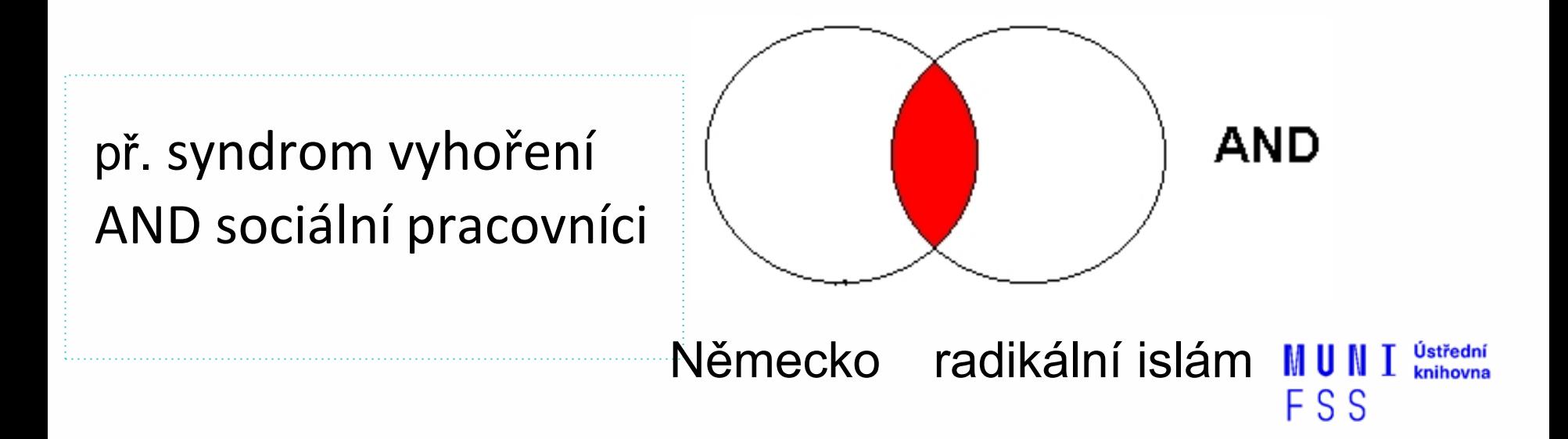

## **Operátor OR**

#### ❑**Logický součet, sjednocení**

- Vyhledání dokumentů, které obsahují **alespoň jeden ze zadaných výrazů**
- Výsledek průzkumu se **rozšiřuje**
- Můžeme jej znázornit jako **sjednocení množin**

př. imigrační politika OR migrační politika

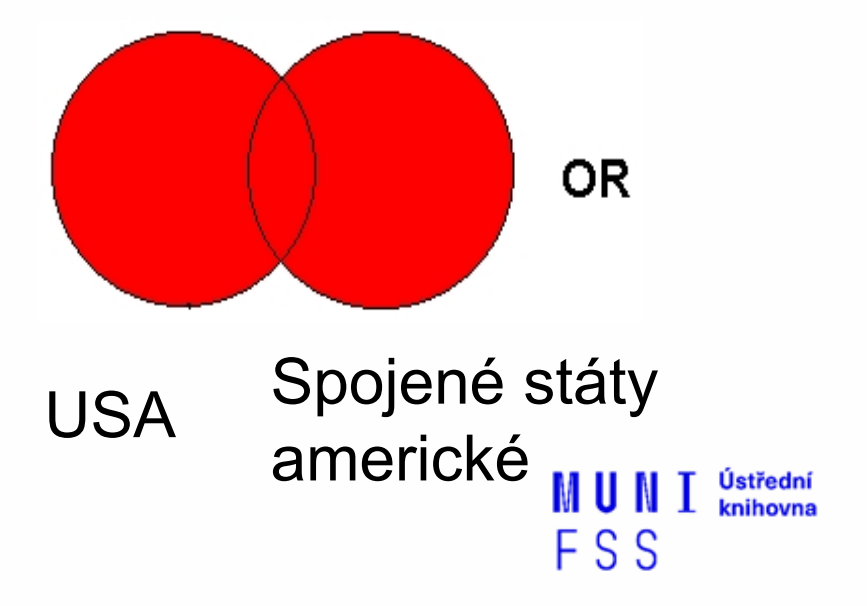

## **Operátor NOT**

#### ❑**Logická negace**

- **Vyloučí ty** záznamy o dokumentech, **které obsahují označené klíčové slovo**
- **Záleží na pořadí klíčových slov**
- Výsledek průzkumu se **zužuje**

př. imigrační politika NOT Evropská unie

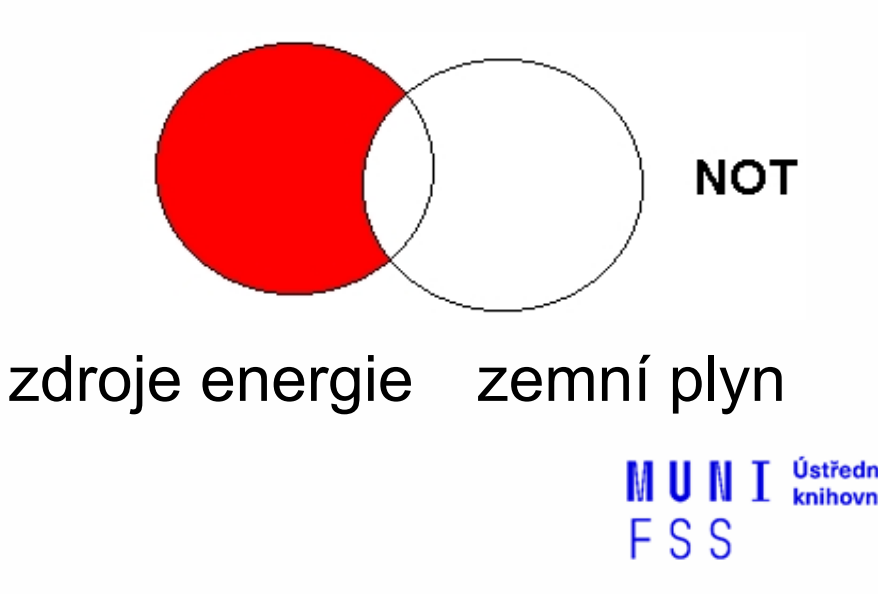

## **Krácení termínů (truncation)**

- ❑**Hledaný termín je zkrácen na kořen slova**
	- Systém dohledá všechny možné tvary podle tohoto kořenu
	- Přípony nebo koncovky jsou nahrazeny zástupným znakem
	- Výsledek vyhledávání se rozšiřuje
	- Pozn. vyhledávací nástroje mohou využívat různé symboly
	- *př. bezdomov\* - bezdomovci, bezdomovectví aj.*

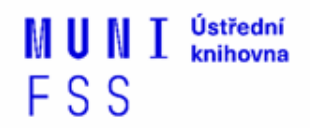

### **Jak se dostanu k licencovaným Vyhledávání prostřednictvím fráze**

#### ❑**Bližší specifikace dotazu**

- ❖ Slovní spojení
- ❖ Všechny slova se musí vyskytovat v přesném pořadí a uvedeném tvaru
- ❖ Nejčastěji se využívají uvozovky
- ❖ Výsledek vyhledávání se zužuje

#### *př. "sociální politika"*

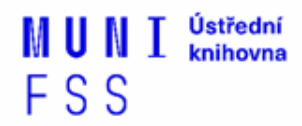

- 1. Téma a klíčová slova
- 2. Další specifikace
- 3. Výběr zdrojů
- 4. Boolovský model
- **5. Technika vyhledávání**
- 6. Vlastní vyhledávací proces
- 7. Hodnocení vyhledaných záznamů
- 8. Další operace

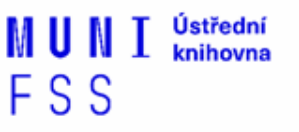

### **5. Technika vyhledávání**

### ❑**Prohlížení (browsing)**

### ❑ **Vyhledávání (searching)**

- ❖jednoduché
- ❖pokročilé

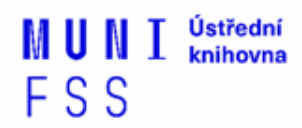

- 1. Téma a klíčová slova
- 2. Další specifikace
- 3. Výběr zdrojů
- 4. Boolovský model
- 5. Technika vyhledávání
- **6. Vlastní vyhledávací proces**
- 7. Hodnocení vyhledaných záznamů
- 8. Další operace

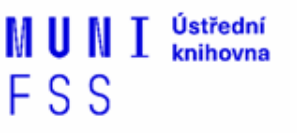

## **6. Vlastní vyhledávací proces**

❑Málokdy získáte relevantní záznamy po prvním vyhledávání

❑Vždy je třeba rešeršní dotaz ladit

❑Každý zdroj má vlastní pravidla vyhledávání a je třeba tomu uzpůsobit vyhledávací dotaz

FSS

## **Máte-li málo výsledků vyhledávání:**

#### ❑**Rozšiřte dotaz**

❖přidejte další klíčová slova

#### ❑ **Zrušte omezení**

❖např. typ dokumentu, dílčí databáze, jenom slova v názvu apod.

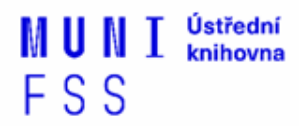

## **Máte-li mnoho výsledků vyhledávání:**

#### ❑**Zužte dotaz**

- **❖ konkretizujte**
- ❖lépe definujte klíčová slova
- ❖zaměřte se pouze na nějakou oblast apod.

#### ❑**Přidejte omezení**

❖např. jenom slova v názvu, konkrétní země, typ dokumentu apod.

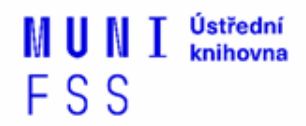

- 1. Téma a klíčová slova
- 2. Další specifikace
- 3. Výběr zdrojů
- 4. Boolovský model
- 5. Technika vyhledávání
- 6. Vlastní vyhledávací proces
- **7. Hodnocení vyhledaných záznamů**
- 8. Další operace

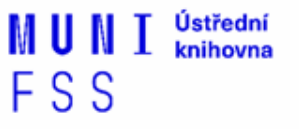

## **7. Hodnocení vyhledaných záznamů:**

❑relevance

❑důvěryhodnost zdroje

❖jména autorů, instituce, kontakty na správce…

❑pravidelná aktualizace

❑odbornost

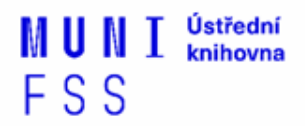

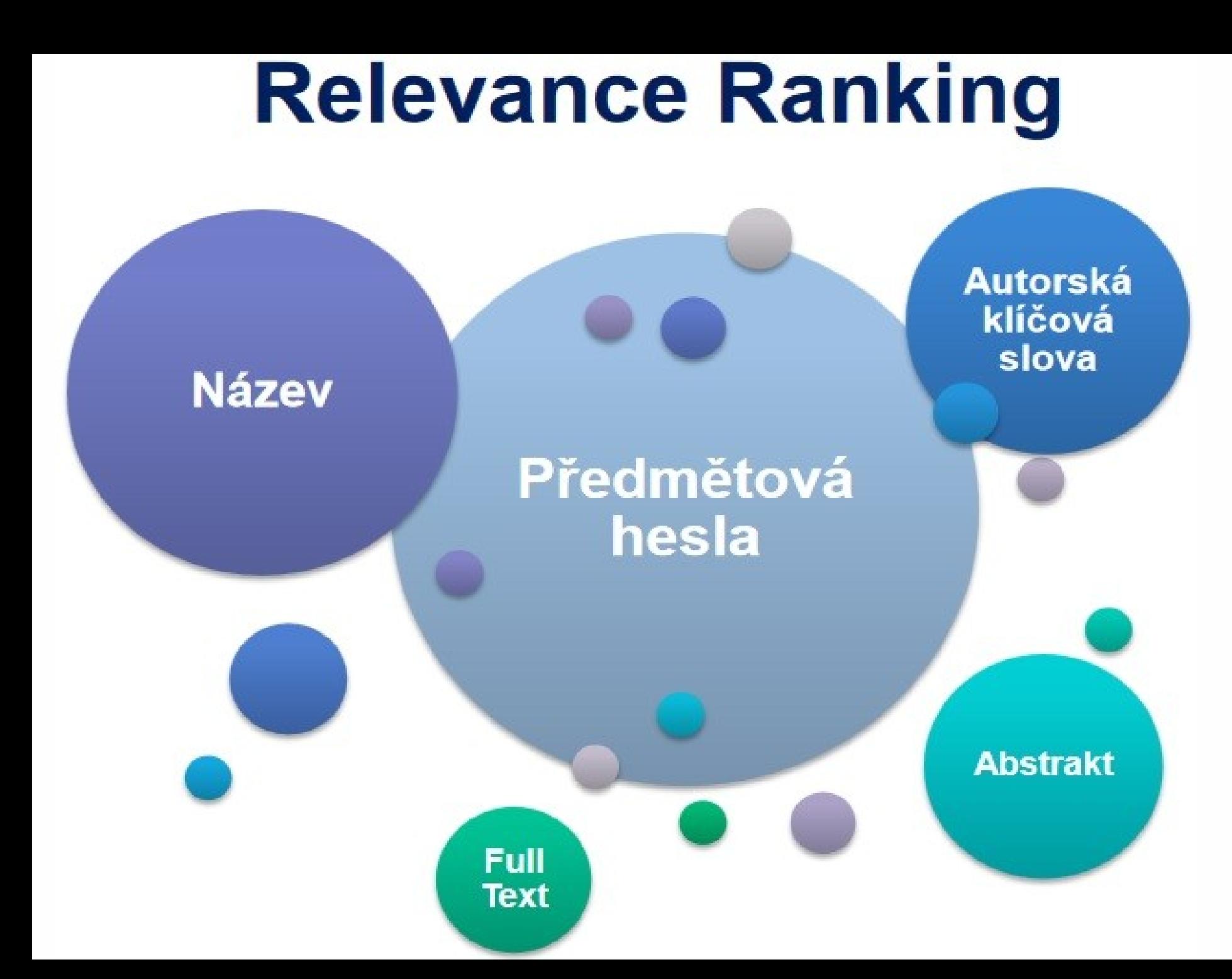

- 1. Téma a klíčová slova
- 2. Další specifikace
- 3. Výběr zdrojů
- 4. Boolovský model
- 5. Technika vyhledávání
- 6. Vlastní vyhledávací proces
- 7. Hodnocení vyhledaných záznamů

### **8. Další operace**

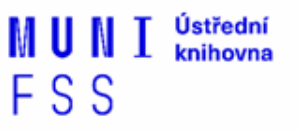

## **8. Další operace:**

- $\Box$ tisk
- ❑uložení
- ❑export do citačního manageru (např. [EndNote](https://www.myendnoteweb.com/)  [Web,](https://www.myendnoteweb.com/) [Zotero,](https://www.zotero.org/) [Citace.com\)](http://www.citace.com/)

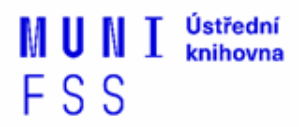

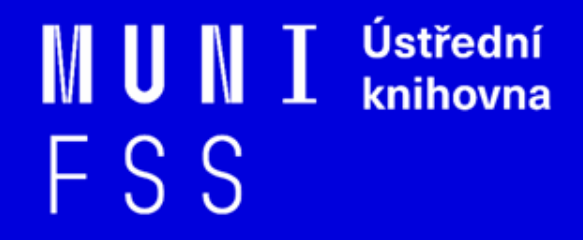

# **Shrnutí**

### ❑ **Před vyhledávaním si:**

- ❖ Ujasněte **téma**
- ❖ Vyberte vhodné **zdroje** odborných informací (např. licencované databáze)
- ❖ Nadefinujte dotaz; **klíčová slova**
- ❖ Vyberte vhodnou **vyhledávací techniku** (prohlížení, jednoduché nebo pokročilé vyhledávání)

TIP

Pište si poznámky! Budete vědět, které zdroje *jste již prohledali, jakou formu dotazu jste použili, jaká klíčová slova jste přidávali apod.*

TIP *Usnadněte si práci a používejte citační managery*

FSS

Ústřední MUNI knihovna FSS

# **Praktické vyhledávání v databázích a citační software EndNote Web**

### **Praktické ukázky vyhledávání v databázích**

- ❑ **[EBSCO](http://web.b.ebscohost.com/ehost/search/selectdb?vid=0&sid=9a191156-8ecb-4c35-96f1-cba98d6c5f9e@sessionmgr103)** (SocINDEX with Full Text) multioborová DB, obsahuje kolem 12 tis. čas. fultextových titulů
- ❑ **[ProQuest](https://search.proquest.com/?accountid=16531)** (Social Science Database) multioborová DB, obsahuje kol 16 500 čas. s FT ze společenských a humanitních věd, obchodu, ekonomie, medicíny, přírodních věd, techniky a umění.
- ❑ **[Sage Journals](http://journals.sagepub.com/) -** kolekce Sage Full-Text Humanities and Social Science (HSS) zahrnuje 555 titulů elektronických FT časopisů od vyd. Sage Publications od roku 1999 do současnosti
- ❑ **[Taylor & Francis](https://www.tandfonline.com/)** kolekce Social Science & Humanities Library (SSH Library) obsahuje více jak 1400 titulů v rámci 14 subkolekcí

FSS

### **Cvičení Sage Journals**

- 1) Najděte aktuální číslo časopisu Journal of Social Work
- 1) Najděte jakýkoliv jiný časopis věnující se sociální práci
- 1) Najděte dokument pro svou seminární práci

### **Cvičení Taylor & Francis**

- 1) Najděte aktuální číslo časopisu Administration in Social **Work**
- 1) Najděte odborný článek věnující se nezaměstnanosti
- 1) Najděte dokument pro svou seminární práci

### **Praktické ukázky vyhledávání v databázích**

- ❑ **[Anopress](http://muni.anopress.cz/)** [–](http://muni.anopress.cz/) monitoring českých mediálních zdrojů ([více info](http://knihovna.fss.muni.cz/ezdroje.php?podsekce=&ukol=1&subukol=1&id=2) na stránkách knihovny).
- ❑ **[NEWTON Media](http://knihovna.fss.muni.cz/ezdroje.php?podsekce=&ukol=1&subukol=1&id=85)** slovenská mediální databáze, retrospektiva do roku 1998

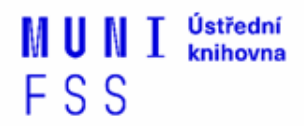

### **Cvičení - Anopress**

- 1) Kolik výsledků v celostátních denících v posledních 2 týdnech se věnuje tématu Andreje Babiše ve spojení se Sametovou revolucí?
- 1) Jaký je počet článků za poslední dva dny, které společně zmiňují Miloše Zemana a Jiřího Ovčáčka?
- 1) Kolik výsledků má vyhledání fráze "Jaromír Soukup" za minulý týden pouze v televizi?

Ústřední MUNI knihovna FSS

# **Zadání 1. praktického úkolu**

### **Export záznamů z databáze EBSCO do citačního software EndNote Web**

- 1) Vytvoření účtu v [EndNote Web](http://www.myendnoteweb.com/)
- 1) Vyhledání záznamů v databázi EBSCO a jejich uložení do složky (modrá ikonka s plus po pravé straně záznamů)
- 1) Otevření složky (v pravé části obrazovky nebo ikonka Složky vpravo nahoře)
- 1) Označení záznamů, které mají být exportovány do EndNote Web (zaškrtávací políčka po levé straně záznamů)
- 1) Kliknout na export (ikona Exportovat vpravo)

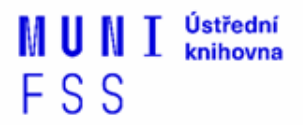

### **Export záznamů z databáze EBSCO do citačního software EndNote Web**

6) Zvolit druhou variantu – Přímý export do aplikace EndNote Web

7) Uložit

8) Pokud vše proběhlo úspěšně, tak budete přesměrováni do aplikace EndNote Web

9) Objeví se hláška sdělující, kolik záznamů bylo naimportováno (např. Number of records imported: 2)

10) Záznamy se uloží do záložky My References – složky [Unfield]

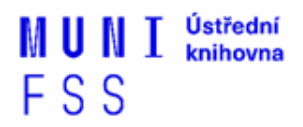

### **Literatura**

STEINEROVÁ, Jela; GREŠKOVÁ, Mirka; ILAVSKÁ, Jana. *Informačné stratégie v elektronickom prostredí*. 1. vyd. Bratislava: Univerzita Komenského v Bratislavě, 2010, 190 s. ISBN 9788022328487.

#### Obrázek

*[https://s-media-cache](https://s-media-cache-ak0.pinimg.com/736x/b1/8c/7d/b18c7dde7e01870bd4715b308241c155.jpg)[ak0.pinimg.com/736x/b1/8c/7d/b18c7dde7e01870bd4715b308241c](https://s-media-cache-ak0.pinimg.com/736x/b1/8c/7d/b18c7dde7e01870bd4715b308241c155.jpg) [155.jpg](https://s-media-cache-ak0.pinimg.com/736x/b1/8c/7d/b18c7dde7e01870bd4715b308241c155.jpg) (myšlenková mapa)*

http://eds.ics.muni.cz/media/27629/eds-update-2016-luprich.pd *(relevance ranking - Ebsco)*

### **Děkuji Vám za pozornost**

### **Bc. David Humpolík humpolik@fss.muni.cz**

**[infozdroje@fss.muni.cz](mailto:infozdroje@fss.muni.cz)**

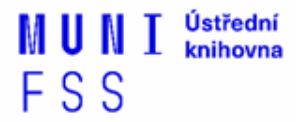